# RENESAS

RTE7701015DMB00000J

Debugging MCU Board for 64-pin 0.5mm-Pitch LQFP

of the RH850/F1L Group

### 第 1 章 概 説

本製品は RH850/F1L グループ MCU の PLQP0064KB-A パッケージ用デバッグ MCU ボードです。

本デバッグMCUボードを使用することにより、内蔵トレース機能を持たないRH850/F1L MCU

PLQP0064KB-Aパッケージ製品で内蔵トレース機能を使用することが可能となります。

E1/E2エミュレータと本デバッグMCUボードのシステム構成を以下に示します。なお、本デバッグMCU ボードを使用する前に「第7章 使用上の注意事項」を必ずお読みください。

また、本製品を使用する際はマイコングループ毎に用意される「E1/E20エミュレータ,E2エミュレータ ユーザーズマニュアル 別冊」や「RH850ファミリ E1/E20/E2エミュレータ・RH850対応IE850用POD リリ ースノート」も合わせてお読みください。

本製品にはフラッシュプログラマ(PG-FP5およびRenesas Flash Programmer)の接続も可能です。フ ラッシュプログラマを使用する際、「PG-FP5フラッシュ・メモリ・プログラマのユーザーズマニュアル」 もしくは「Renesas Flash Programmerフラッシュ書き込みソフトウェアのユーザーズマニュアル」も合 わせてお読みください。

また、本製品はエミュレータやフラッシュプログラマを接続しない単体動作も可能です。

### **Chapter 1 General**

This debugging MCU board is for RH850/F1L-group MCUs in the PLQP0064KB-A package.

The debugging MCU board allows internal tracing of RH850/F1L MCU products in the PLQP0064KB-A package that do not have their own support for internal tracing.

The configuration of a system that includes the debugging MCU board and an E1/E2 is shown below. Before using the debugging MCU board, be sure to read "Chapter 7 Notes on Usage", along with "E1/E20 Emulator, E2 Emulator Additional Document for user's manual" or "E1/E20/E2 Emulator for the RH850 Family and the RH850 Pod for IE850 Release Notes" supplied for each MCU group.

The debugging MCU board is also connectable to a flash programmer (PG-FP5 or Renesas Flash Programmer). If you wish to use the board in this role, also read "PG-FP5 Flash Memory Programmer user's manual" or "Renesas Flash Programmer user's manual".

The debugging MCU board is also usable in a stand-alone form (i.e. without an emulator or flash programmer).

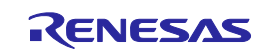

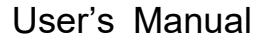

R20UT2492XJ0301 Rev.3.01 2017.07.01

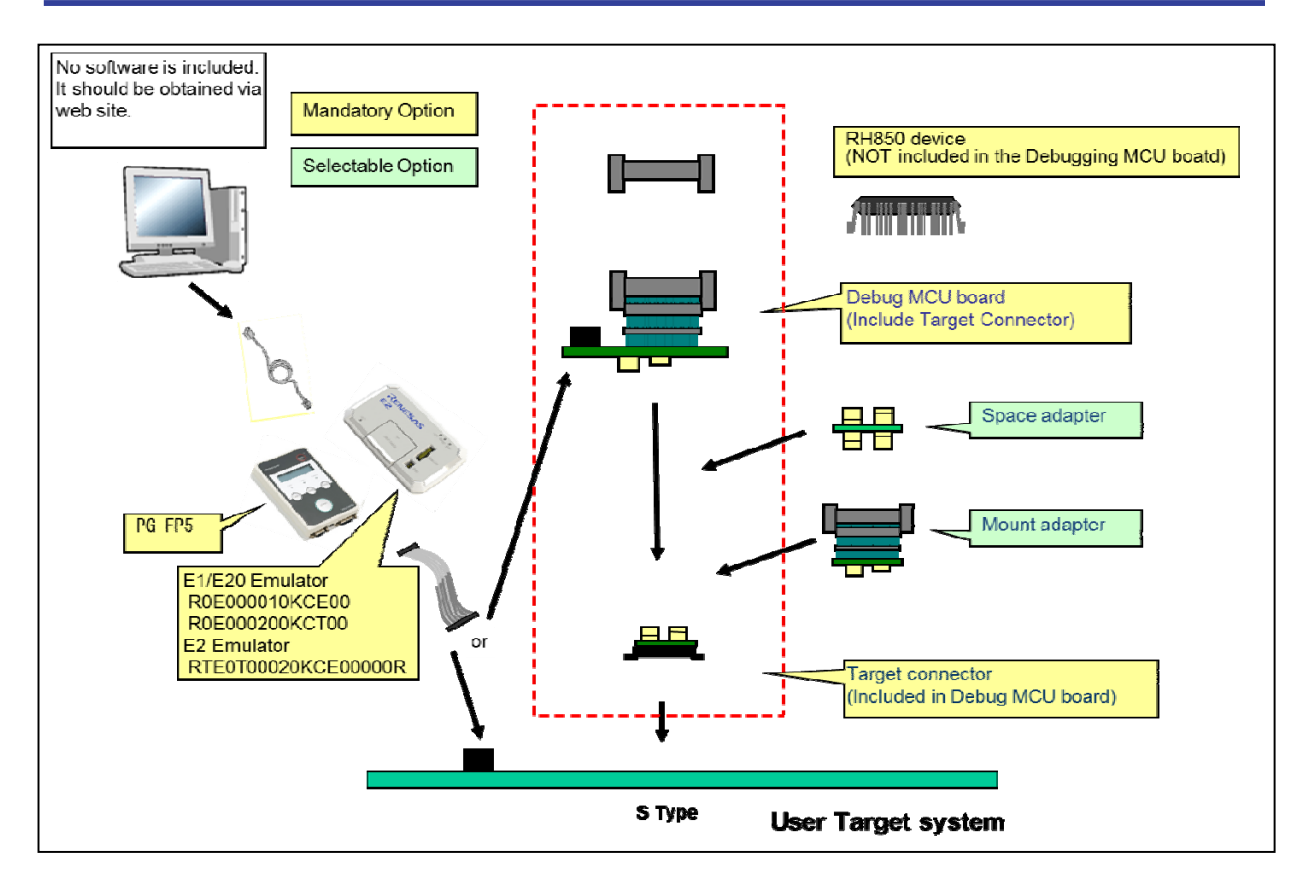

図 1 システム構成 Figure 1 System Configuration

### 表1 本製品を使用した場合のエミュレーション対象デバイス一覧

#### **Table 1 Target Devices for Emulation Using This Product**

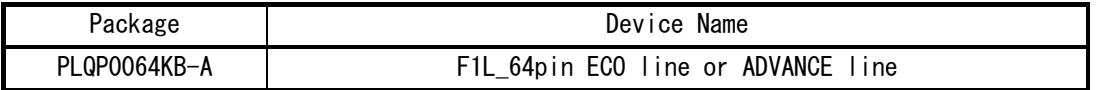

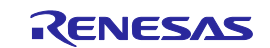

### 第 **2** 章 梱包内容

本製品の梱包内容を以下に示します。

### **Chapter 2 Package Contents**

The components of the debugging MCU board are listed below.

表 2 デバッグ MCU ボードの梱包内容

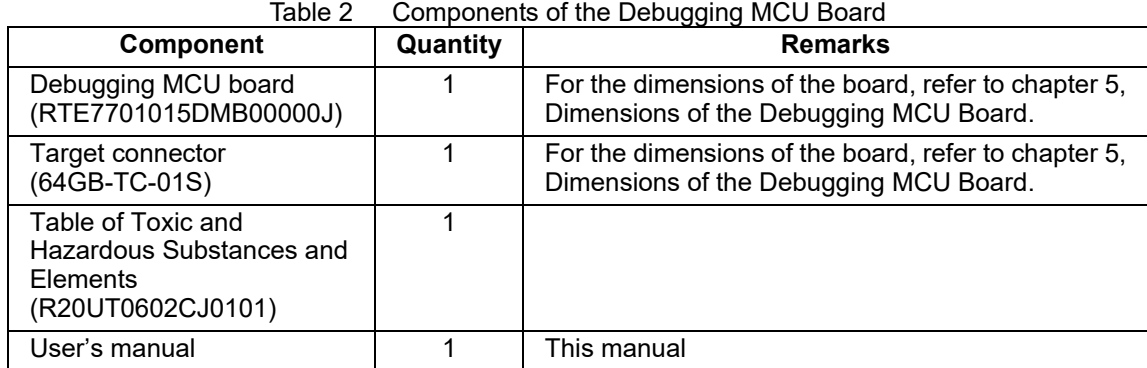

## 第 **3** 章 仕様一覧 **Chapter 3 Specifications**

表3 デバッグMCUボードの仕様一覧

Table 3 Specifications of the Debugging MCU Board

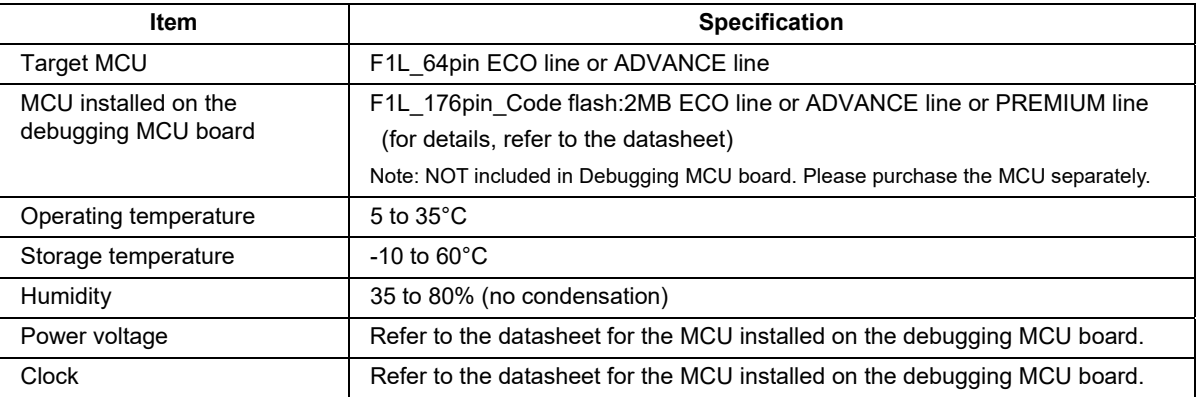

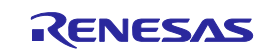

**RTE7701015DMB00000J** 第4章 セットアップ手順 **CHAPTER 4 Setup Procedure** 

### 第 **4** 章 セットアップ手順

デバッグ MCU ボードにエミュレータまたはフラッシュプログラマを接続する場合は、以下の手順で接 続してください。

エミュレータおよびフラッシュプログラマを接続せずにデバッグMCUボード単体で動作させる場合は、 下記の③および④の手順を省略してください。

### **Chapter 4 Setup Procedure**

Follow the procedure below to use the debugging MCU board connected to an emulator or flash programmer. If you wish to use the debugging MCU board in a stand-alone form, omit steps ③ and ④ of the procedure.

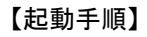

下記の①から⑥の順で起動させる。

- ① Debug MCU BoardのICソケット(IC1)に搭載可能MCUを実装する。 デバッグMCUボード上ソケットの1pin(▲)と蓋の1pin(▲)と デバイスの1pinを必ず合わせること。
- ② Debug MCU Boardとターゲットシステムを接続する。
- ③ エミュレータもしくはフラッシュプログラマをターゲットシステムに 接続する。
- ④ エミュレータ(もしくはフラッシュプログラマ)をUSBケーブルでホス トマシンに接続し電源を入れる。
- ⑤ ターゲットシステムの電源を入れる。
- ⑤ ソフトウェアツールを起動する。

Follow the procedure below to start the operation of the debugging MCU board.

① Mount the MCU on the IC socket (IC1) of the debugging MCU board. Check the location of pin 1 of debug MCU board's socket

(▲), cover (▲) and RH850/F1L 176 device.

- ② Connect the debugging MCU board to the target system.
- ③ Connect the emulator or flash programmer to the target system.
- ④ Connect the emulator or flash programmer to the host machine via a USB cable and turn the power on.
- ⑤ Turn on the power to the target system.
- ⑥ Start up the software tool.

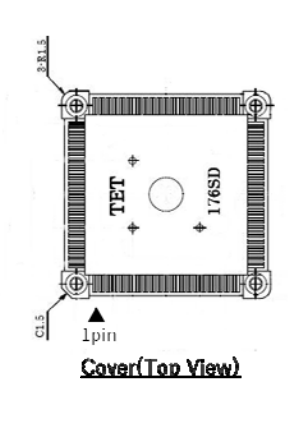

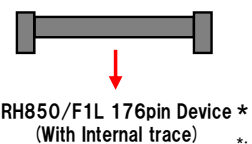

\*: NOT included in the Debugging MCU board

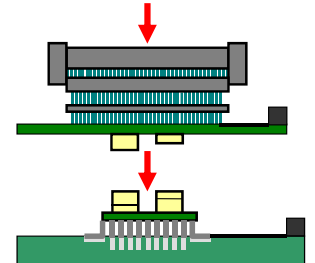

Target system

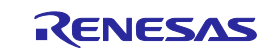

#### 【終了手順】

下記の①から⑥の順で終了させる。

- ① ソフトウェアツールを終了する。
- ② ターゲットシステムの電源を切る。
- ③ エミュレータもしくはフラッシュプログラマの電源を切り、USBケーブルをホストマシンから外す。
- ④ エミュレータ(もしくはフラッシュプログラマ)とターゲットシステムを外す。
- ⑤ Debug MCU Boardとターゲットシステムを外す。
- ⑥ Debug MCU BoardのICソケット(IC1)から搭載可能MCUを外す。

Follow the procedure below to end the operation of the debugging MCU board:

- ① Close the software tool.
- ② Turn off the power to the target system.
- ③ Turn off the power to the emulator or flash programmer and disconnect it from the host machine.
- ④ Disconnect the emulator or flash programmer from the target system.
- ⑤ Disconnect the debugging MCU board from the target system.
- ⑥ Remove the MCU from the IC socket (IC1) on the debugging MCU board.

#### 警告

エミュレータの接続、取り外しを行う場合は、必ずエミュレータ、デバッグMCUボードおよびユーザシステ ムの電源を全てオフにしてください。電源がオンの状態でエミュレータの接続、取り外しを行うと、エミ ュレータ、デバッグMCUボードおよびユーザシステムの破壊又は、発煙、発火の可能性があります。

#### Warning

Always switch the emulator, debugging MCU board, and user system OFF before connecting or disconnecting the emulator. Failure to do so will create a FIRE HAZARD that can damage the emulator, debugging MCU board, and user system or lead to PERSONAL INJURY.

#### 注意

1. 必ず1ピン位置を確認してからターゲットコネクタを実装してください。

2. 使用中に導通がなくなった場合は、ターゲットコネクタのはんだ付け部分にクラックが発生した可能性 があります。テスタなどで導通を確認しその箇所を再度はんだ付けしてください。

#### **Cautions**

1. Check the locations of pin 1 before installing the target connector.

2. Failure of conduction during operation may be due to a crack in the solder for the target connector.

Check conduction with a tester and re-solder the target connector as required.

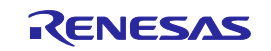

### 第 **5** 章 寸法図

デバッグ MCU ボードの寸法図および参考フットパターンを図2に示します。 また、構成図を図3に示します。

### **Chapter 5 Dimensions of the Debugging MCU Board**

Figure 2 shows the dimensions and reference pad pattern of the debugging MCU board. Figure 3 shows the configuration.

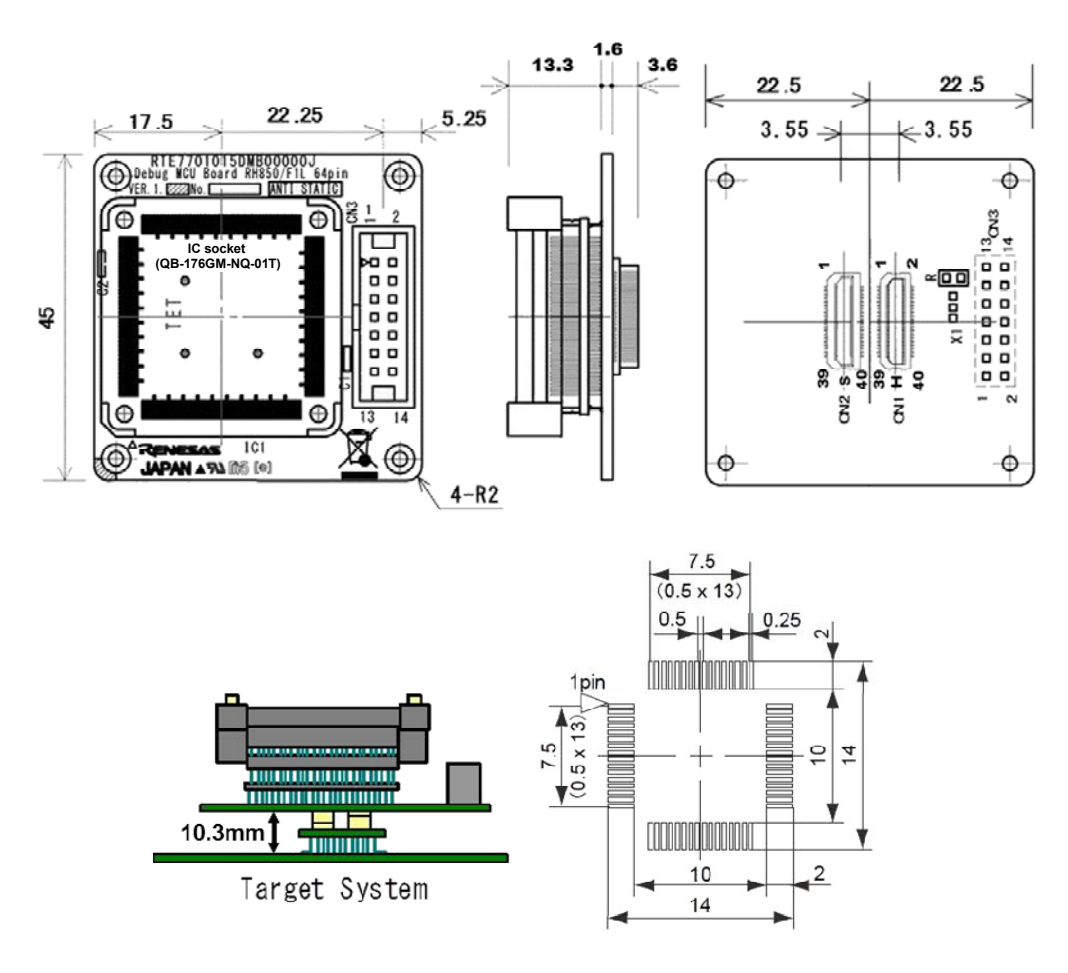

図 2 寸法図および推奨フットパターン Figure 2 Reference Pad Pattern and Dimensions of the Debugging MCU Board

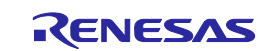

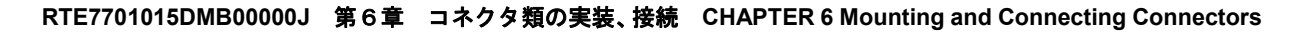

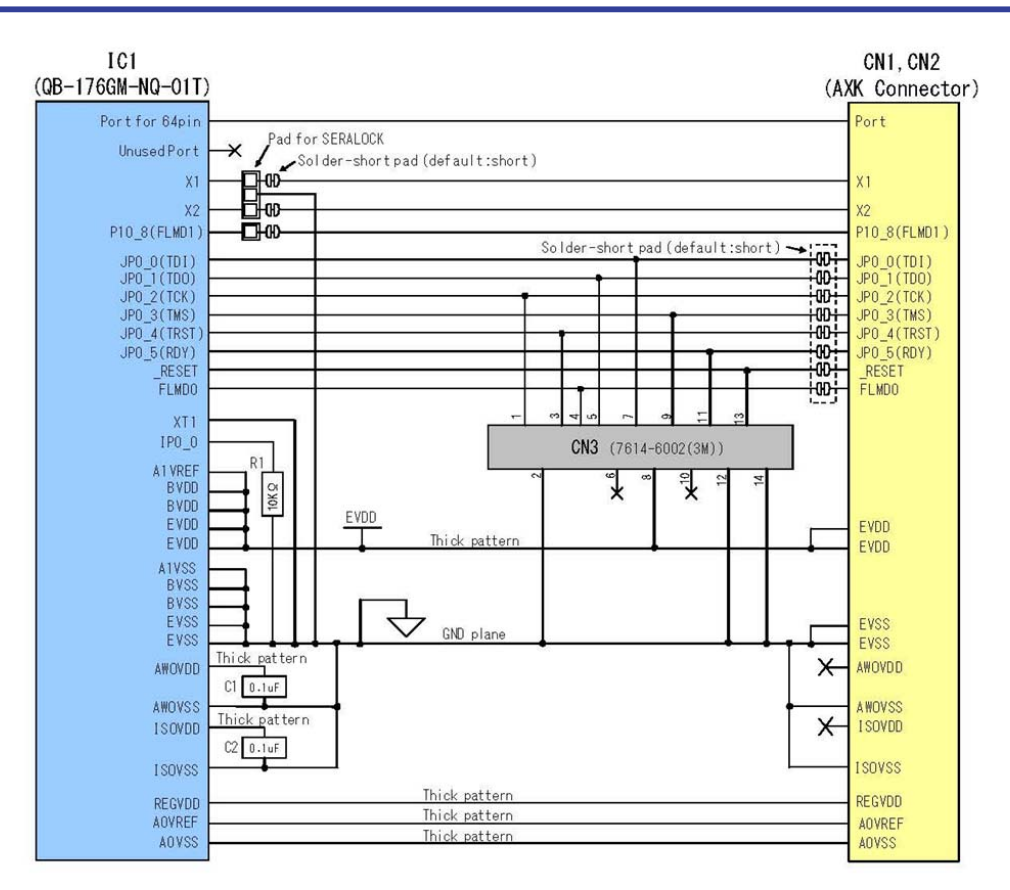

図3 RTE7701015DMB00000J構成図 Figure 3 Configuration of RTE7701015DMB00000J

### 第 **6** 章 コネクタ類の実装、接続

ここではRTE7701015DMB00000Jとターゲットシステムとの接続方法を説明します。 RTE7701015DMB00000J、ターゲットシステムともに電源を切った状態で接続してください。 また、ここでは次の略語を使用しています。 TC:ターゲットコネクタ、MA:マウントアダプタ

### **Chapter 6 Mounting and Connecting Connectors**

This section describes the methods for connecting the RTE7701015DMB00000J to the target system. Make connections with both the RTE7701015DMB00000J and target system powered off. The following abbreviations are used in this section. TC: Target connector, MA: Mount adapter

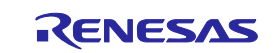

#### **RTE7701015DMB00000J** 第6章 コネクタ類の実装、接続 **CHAPTER 6 Mounting and Connecting Connectors**

【TCをターゲットシステムへ実装】

- (1)ターゲットシステムのIC搭載用フットパターンにクリーム半田を塗布してください。
- (2)TCの底面の中央に円形の突起(図4参照)があります。その突起の底面に2液硬化タイプのエポ キシ接着剤(15~30分硬化タイプが適当)を薄く塗りコネクタをターゲットシステムの所定の 位置に仮止めしてください。そのときコネクタの1番ピン位置(コネクタの角がCカットされて いる位置)をターゲットシステムの1番ピン位置に合わせてください。
- (3) TCの実装条件
	- (a)リフローでTCを実装するとき 245℃×20秒以内(本加熱)
	- (b)手半田でTCを実装するとき 320℃×5秒以内(1ピン当たり)

(4)フラックス飛散に対する注意

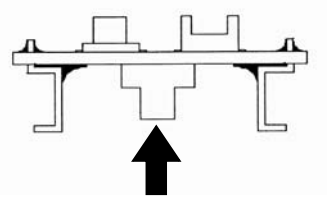

図 4 TC 突起図 Figure 4 TC Projection

コネクタ実装時に半田フラックスが飛散し導通不良の原因に なることがあります。必ずアルミ箔でコネクタ上部を覆うな どの防止処置を行ってください。コネクタはフラックス洗浄液が内部に残りやすい構造をしてい

ますので、フラックス洗浄は行わないでください。

### Mounting TC onto target system

- (1) Apply cream solder to the foot pattern of the target system for mounting an IC.
- (2) A circular projection is at the center of the bottom side of the TC (refer to Figure 4). Sparingly apply two-component epoxy adhesive (type that hardens in 15 to 30 minutes is recommended) to temporarily secure the connector at the specified position on the target system. At this time, match the position of pin 1 (position where a corner is cut) with the position of pin 1 from the target system.
- (3) Soldering condition of TC
	- (a) Reflow soldering

At 245 $\degree$ C for a maximum of 20 seconds (main heating)

(b) Manual soldering

At  $320^{\circ}$ C for a maximum of 5 seconds (per pin)

(4) Precautions on flux splatter

If the solder flux splatters when the connector is soldered, faulty contact may occur. Be sure to cover the upper part of the connector with aluminum foil. Do not clean the connector with flux solvent, because the flux solvent may remain inside the connector.

#### 【RTE7701015DMB00000JとTCの接続】

- (1) ターゲット・コネクタ (TC) の 1 番ピン位置を RTE7701015DMB00000J の 1 番ピン位置に合わせて差し込む。
- (2) この時、TC と本アダプタの導通があることを導通チェッカで確認してください。
- (3) TC に本アダプタの負荷がかからないよう十分に注意してください。もし、TC に負荷がかかる場合は、TC の ユーザ基板への半田付部を、接着剤で固定することをお奨めします。

#### Connection of RTE7701015DMB00000J and TC

- (1) Match the pin 1 position of the RTE7701015DMB00000J to the pin 1 position of the TC and insert it.
- (2) Check that there is an electrical connection of TC and this adapter.
- (3) Do not apply force to TC by an adapter. When the force is applied to TC, we recommend you to fix the part with solder of TC with adhesives.

#### **RTE7701015DMB00000J** 第6章 コネクタ類の実装、接続 **CHAPTER 6 Mounting and Connecting Connectors**

- 【TC、MA、RTE7701015DMB00000J 使用時の注意事項】
	- (1)コネクタの導通不良を起こす原因
		- (a)TC 実装時、内部にフラックスが入り込んだ場合 コネクタはフラックスが上がりやすいので、内部に入り込んだ場合はアルコールなどの溶剤を使 って十分に洗浄してください。洗浄は少なくとも 5~6 回は行ってください。 それでも導通が不安定な場合は、さらに洗浄を繰り返してください。
		- (b)コネクタ内部にごみが入り込んだ場合 コネクタ内部に糸くずなどのごみが付くと導通不良になるので、ブラシでごみを除去してくださ い。
	- (2)コネクタを抜き差しする際の注意
		- (a)必ず下側(相手側)のコネクタまたは基板を指で押さえてください。
		- (b)コネクタ同士の位置合わせを確認してから抜き差ししてください。真上からずれた位置から差し 込むと、コネクタを破損する事があります。
		- (c)基板を傷付けないよう、竹や木の細い棒などをコネクタ間に差し込み、一度にではなく少しずつ 場所を移しながらこじ開けてください。ドライバなどの金属製用具しかない場合は、先端に布な ど柔らかい物を巻きつけて使用してください。
	- (3) ソケットは、振動および衝撃環境には使用できません。
	- (4) 微量ですがコネクタを挿入したことによる信号伝搬のディレイ、容量が発生します。ターゲットシ ステムと接続し、十分な評価の上、使用してください。

Precautions for handling TC, MA, RTE7701015DMB00000J

- (1) Cause of faulty contact of connector
	- (a) If flux gets inside the connector when the TC is soldered It is easy for flux to get inside of the connector. Clean the connector several times with a solvent such as alcohol if flux gets inside. If conduction is still unstable, repeat cleaning.
	- (b) If dust gets inside the connector

Faulty contact occurs if dust such as a thread gets inside the connector. Remove dust with a brush.

- (2) Cautions on inserting and removing the connector
	- (a) When inserting or removing the connector, be sure to hold down the lower (mating) connector or board with your fingers.
	- (b) Before inserting a connector, make sure that the connectors are correctly positioned. If the connector is inserted incorrectly positioned, it may be damaged.
	- (c) When removing a connector, insert some kind of thin non-conductive material such as a wooden stick beneath the connector to protect the board from being damaged. Do not remove the connector all at once. Remove it slowly. If only a metallic object such as a screwdriver is available, wind a soft cloth around its tip.
- (3) Do not use sockets in environments subject to shocks or vibration.
- (4) A fractional delay time of signal propagation and a little capacitance are generated as a result of inserting the connector. Make a thorough evaluation by connecting the target system.

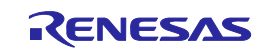

**RTE7701015DMB00000J** 第7章 使用上の注意事項 **CHAPTER 7 Notes on Usage**

### 第 **7** 章 使用上の注意事項

注意事項を次に示します。

なお、この章はマイコングループ毎に用意される「E1/E20エミュレータ,E2エミュレータ ユーザーズマ ニュアル 別冊」や「RH850ファミリ E1/E20/E2エミュレータ・RH850対応IE850用POD リリースノート」 に記載している内容を含みませんので、これらのマニュアルもあわせてお読みください。

### **Chapter 7 Notes on Usage**

Notes on using the debugging MCU board are given below.

This chapter does not include information given in "E1/E20 Emulator, E2 Emulator Additional Document for user's manual" or "E1/E20/E2 Emulator for the RH850 Family and the RH850 Pod for IE850 Release Notes" supplied for each MCU group, so be sure to read the manual as well.

○ボードの取り扱い Handling the Debugging MCU Board

- ・本デバッグMCUボードを使用する時は、部品に触れたり、ショートさせたりしないように十分に注意し てください。
- ・本デバッグMCUボードに過大な物理的衝撃を与えないでください。
- ・本デバッグMCUボードにMCUを搭載する場合はICリードが変形しないよう十分注意して実装してくださ い。
- Take full care not to touch any parts or cause short circuits on the debugging MCU board.
- Protect the emulator from excessive physical shock.
- Take full care not to twist IC leads when installing the MCU on the debugging MCU board.

#### ○電源投入 Supplying Power

- ・MCUの定格値を超えるような電圧を本デバッグMCUボードに印加しないでください。
- Do not apply a power voltage that is beyond the range for guaranteed MCU operation.
- ○フラッシュメモリの書き換え Programming the flash memory
	- ・本デバッグMCUボードに搭載して使用するMCUのフラッシュメモリ書き換え回数には上限があります。 デバッグ中にイレーズエラーが発生した場合、フラッシュメモリの寿命と思われます。デバッグMCU ボードに搭載しているMCUを交換してください。
	- The number of times that the flash memory in the MCU installed on the debugging MCU board can be programmed is limited. If an error in erasure occurs during debugging, replace the MCU on the debugging MCU board.
- ○デバッグに関して Debugging
	- ・本デバッグMCUボードはユーザシステムと接続してのデバッグのみサポートしています。
	- ・デバッグMCUボード単体でのデバッグはサポートしていません。
	- The debugging MCU board is only usable for debugging when it is connected to a user system.
	- As a stand-alone device, the debugging MCU board does not support debugging.
- ○デバッガの起動と型名の選択に関して Selecting the MCU Type When Starting up the Debugger
	- ・デバッガ起動時の[起動設定]ダイアログボックスのデバイス名では、使用するMCU型名を選択してくだ さい。
		- Select the MCU type for use in the [Device] section of the [Initial Settings] dialog box when starting up the debugger.

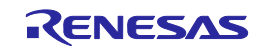

○MCUとの違い Difference from the Actual MCU

- ・本デバッグMCUボードはRH850/F1LグループのMCU(別売)を実装して使用します。その際、デバッグMCU ボード上でMCUのパッケージに合わせてピン変換しています。MCUの周辺機能の違いは「RH850/F1Lグル ープ ユーザーズマニュアル ハードウェア編」を参照してください。
- ・デバッグ対象のMCUのROM/RAM容量とデバッグMCUボードに実装しているMCUは異なるため、差となる領 域にもアクセスできてしまいますのでご注意ください。
- An RH850/F1L-group MCU\* is assumed to have been installed on the debugging MCU board. The pin functions on the debugging MCU board are converted to match those of the MCU package. For differences in pin functions between the debugging MCU board and the actual MCU, refer to *RH850/F1L Group User's Manual: Hardware*.
	- \*: NOT included in Debugging MCU board. Please purchase the MCU separately.
- The amounts of ROM and RAM in target MCUs differ from MCU installed on the debugging MCU board, so even gaps in the memory map of the actual device are accessible.
- ○ユーザシステムの設計 Designing the User System
	- ・E1/E2エミュレータを使用する場合はマイコングループ毎に用意されるマニュアル別冊やリリースノー トを参照してください。
	- ・フラッシュプログラマを使用する際は「PG-FP5フラッシュ・メモリ・プログラマのユーザーズマニュ アル」もしくは「Renesas Flash Programmerフラッシュ書き込みソフトウェアのユーザーズマニュア ル」を参照してください。
	- Before using the E1/E2 emulator, refer to the user's manual or release notes supplied for each MCU group.
	- Before using a flash programmer, refer to "PG-FP5 Flash Memory Programmer user's manual" or "Renesas Flash Programmer user's manual".
	- ○フラッシュプログラマに関して Flash Programmer
	- ・本デバッグMCUボードにおいてフラッシュプログラマを使用する場合は、デバッグMCUボードに実装し ているMCUのフラッシュパラメータファイルを使用してください。
	- If you use the debugging MCU board with a flash programmer, use the flash parameter file for MCU installed on the debugging MCU board.
- ○フラッシュセルフプログラミングに関して Flash self-programming
	- ・デバッグ対象のMCUのROM/RAM容量とデバッグMCUボードに実装しているMCUは異なるため、差となる領 域にもアクセスできてしまいますのでフラッシュセルフプログラミングで操作するアドレスやブロッ クサイズがデバッグ対象のMCUの容量を超えないようにご注意ください。
	- The amounts of ROM and RAM in target MCUs differ from MCU installed on the debugging MCU board, even gaps in the memory map of the actual device are accessible. Ensure that addresses and sizes of blocks that are specified do not exceed the amounts of ROM and RAM in the target MCU.
- ○A/Dコンバータに関して A/D Converter
	- ・A/Dコンバータは、デバッグMCUボードに搭載するMCUとユーザシステムの間にピッチ変換基板などが存 在するため、実際のMCUとは結果が異なります。
	- Results of conversion by the A/D converter in the MCU on the debugging MCU board differ from those in the actual MCU because of items such as the presence of a pitch-conversion board between the MCU and the user system.

○消費電流に関して Power consumption

- ・デバッグMCUボードに搭載するMCUとデバッグ対象のMCUは異なるため、実際のMCUとは消費電流が異な ります。
	- The amount of power consumed by the MCU on the debugging MCU board differs from the amount consumed by the actual MCU because they are different MCUs.

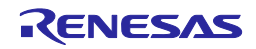

### **Appendix.A Compliance Sheet**

### **CAUTION**

This is a Test- and Measurement equipment with possibility to be significantly altered by user through hardware enhancements/modifications and/or test or application software. Thus, with respect to Council Directive 2004/108/EC (Directive on compliance with the EMC protection requirements), this equipment has no autonomous function. Consequently this equipment is not marked by the CE-symbol.

EEDT-ST-005-20

### **CAUTION**

This equipment should be handled like a CMOS semiconductor device. The user must take all precautions to avoid build-up of static electricity while working with this equipment. All test and measurement tool including the workbench must be grounded. The user/operator must be grounded using the wrist strap. The connectors and/or device pins should not be touched with bare hands.

EEDT-ST-004-10

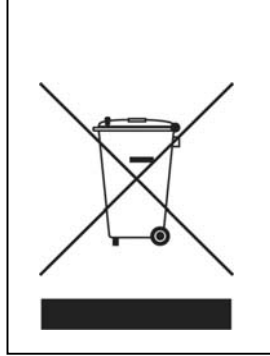

### **For customers in the European Union only**

The WEEE (Waste Electrical and Electronic Equipment) regulations put responsibilities on producers for the collection and recycling or disposal of electrical and electronic waste. Return of WEEE under these regulations is applicable in the European Union only. This equipment (including all accessories) is not intended for household use. After use the equipment cannot be disposed of as household waste, and the WEEE must be treated, recycled and disposed of in an environmentally sound manner. Renesas Electronics Europe GmbH can take back end of life equipment, register for this service at http://www.renesas.eu/weee

### Device files and sample code download(\*1)

For target boards the device files and ready-to-use sample Application(s) are available for download from the Renesas TOOLWEB,www.renesas.eu/update.

Please mark "Target-Board/Adapter" as tool type and then Select your target board from the list of products.

\*1: Applicable in the European Union Only.

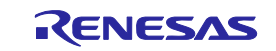

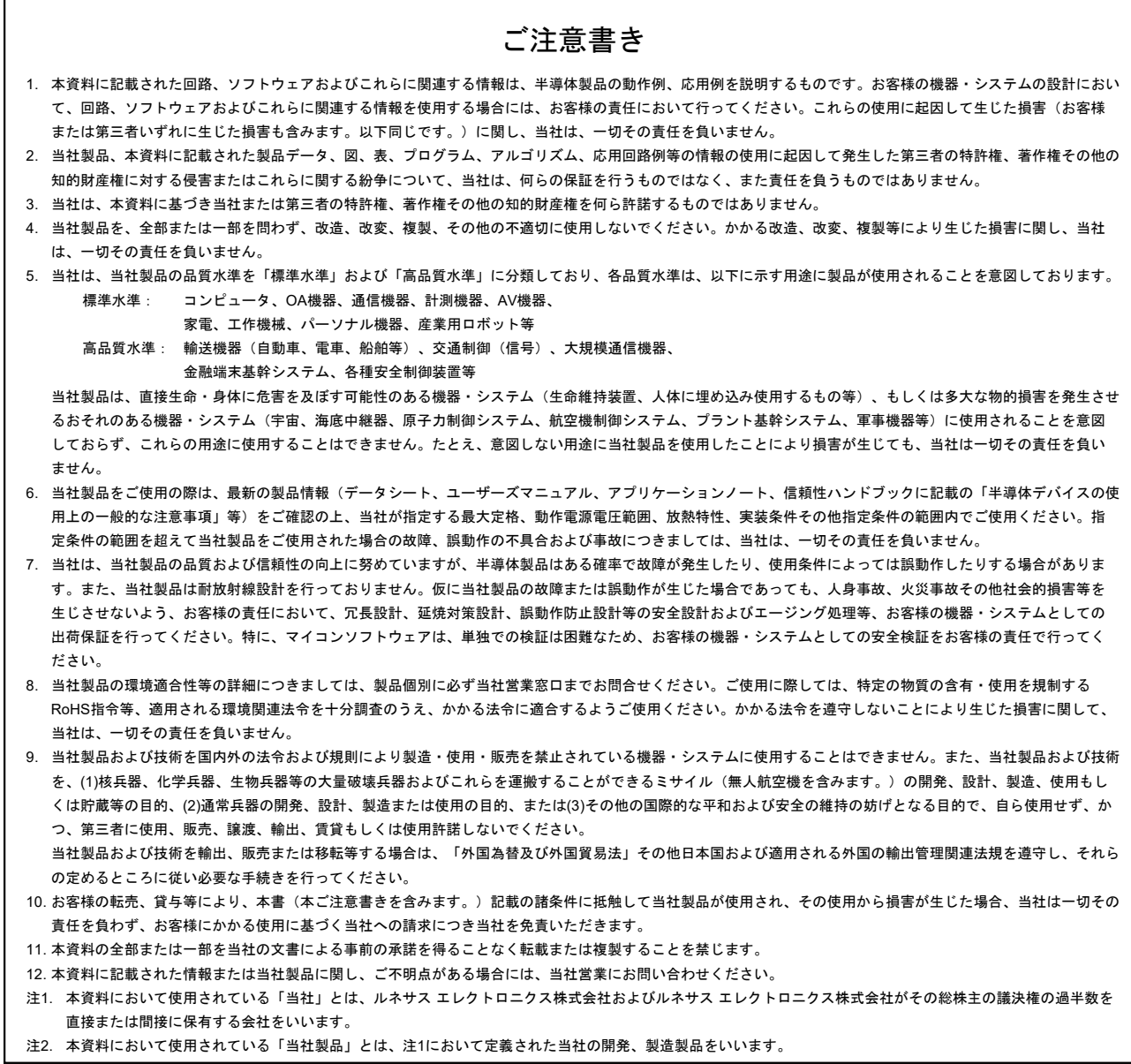

(Rev.3.0-1 2016.11)

## RENESAS

ルネサスエレクトロニクス株式会社

http://www.renesas.com

ルネサス エレクトロニクス株式会社 〒135-0061 東京都江東区豊洲3-2-24(豊洲フォレシア)

■技術的なお問合せおよび資料のご請求は下記へどうぞ。<br>- 総合お問合せ窓口:https://www.renesas.com/contact/

■営業お問合せ窓口

© 2017 Renesas Electronics Corporation. All rights reserved. Colophon 5.0

※営業お問合せ窓口の住所は変更になることがあります。最新情報につきましては、弊社ホームページをご覧ください。

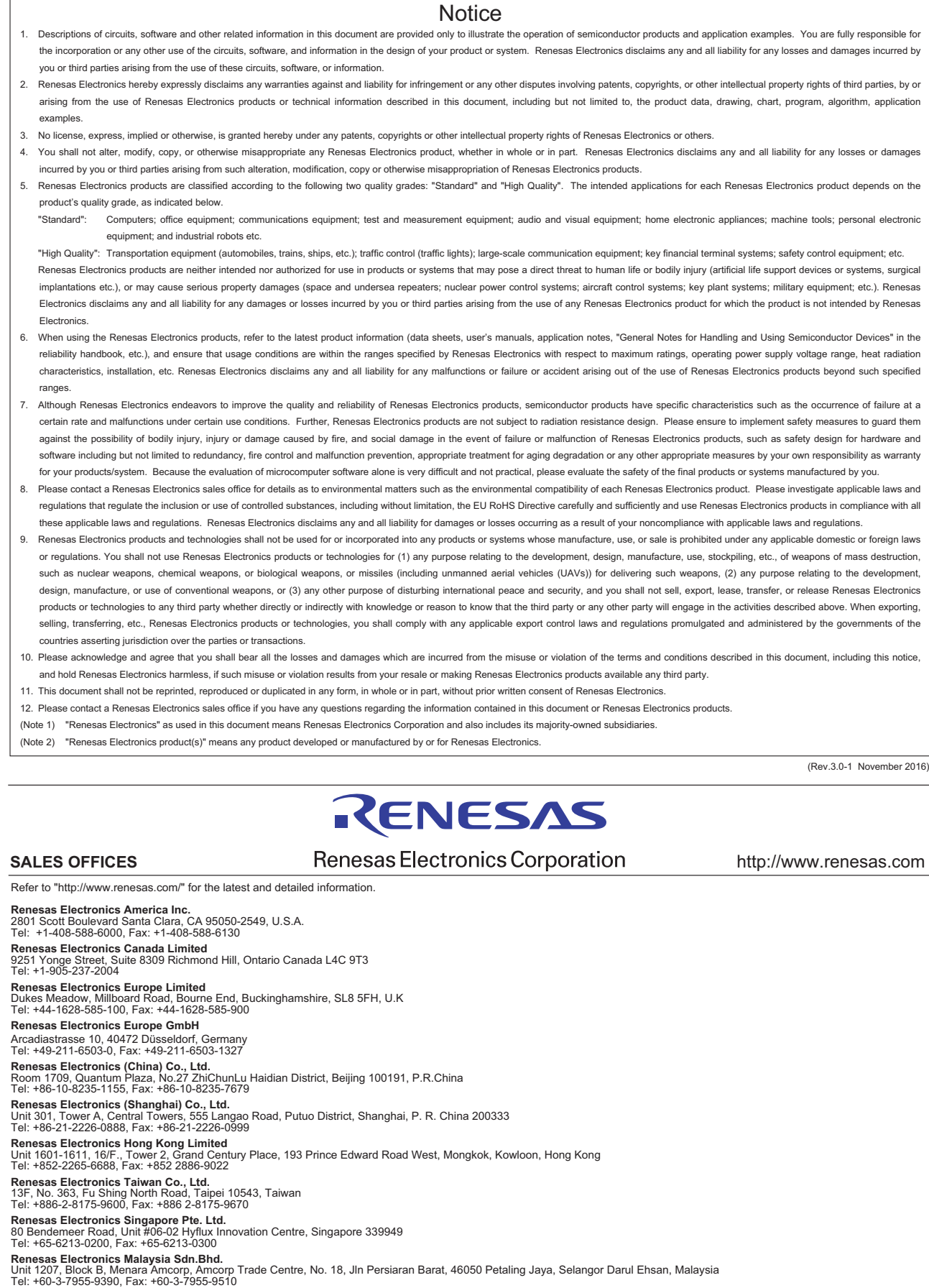

**Renesas Electronics India Pvt. Ltd.**<br>No.777C, 100 Feet Road, HAL II Stage, Indiranagar, Bangalore, India<br>Tel: +91-80-67208700, Fax: +91-80-67208777

j

**Renesas Electronics Korea Co., Ltd.**<br>12F., 234 Teheran-ro, Gangnam-Gu, Seoul, 135-080, Korea<br>Tel: +82-2-558-3737, Fax: +82-2-558-5141

#### © 2017 Renesas Electronics Corporation. All rights reserved. Colophon 6.0